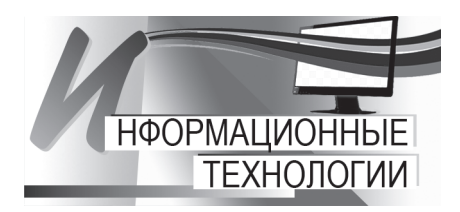

https://doi.org/10.21122/1683-6065-2023-2-70-74 *Поступила 29.03.2023* УДК 669.004 *Received 29.03.2023*

## ФОРМИРОВАНИЕ ПЛАНОВОЙ СЕБЕСТОИМОСТИ ГОТОВОЙ ПРОДУКЦИИ ОАО «БМЗ – УПРАВЛЯЮЩАЯ КОМПАНИЯ ХОЛДИНГА «БМК» СРЕДСТВАМИ МОДУЛЯ «КОНТРОЛЛИНГ» СИСТЕМЫ SAP ERP

*А.В. ПОТАПЕНКО, С.Н. АСТРАТОВ, И.И. ЛАВРИШ, ОАО «БМЗ – управляющая компания холдинга «БМК», г. Жлобин, Гомельская обл., Беларусь, ул. Промышленная, 37. E-mail: asn.asu@bmz.gomel.by*

*В статье раскрывается процесс формирования плановой себестоимости готовой продукции и детализации косвен‑ ных затрат на примере сортопрокатного производства средствами модуля «Контроллинг» системы SAP ERP. Решены задачи отображения косвенных затрат на продукте, которые практически не зависят от количества произведенной продукции, и калькуляции прямых затрат через механизм спецификаций, основанный на справочнике основных записей материалов. В качестве решения использовалось осуществление ключевых настроек в конфигурации системы и внедре‑ ние комплекса программ-интерфейсов планирования, разработанных на языке программирования ABAP/4.*

*Ключевые слова. Затраты, калькуляция, контроллинг, SAP ERP, места возникновения затрат, тарифы. Для цитирования. Потапенко, А.В. Формирование плановой себестоимости готовой продукции ОАО «БМЗ – управ‑ ляющая компания холдинга «БМК» средствами модуля «Контроллинг» системы SAP ERP / А.В. По‑ тапенко, С.Н. Астратов, И.И. Лавриш // Литье и металлургия. 2023. № 2. С. 70–74. https://doi. org/10.21122/1683-6065-2023-2-70-74.*

## MAKING UP THE PLANNED INITIAL COST OF FINISHRD PRODUCTS AT OJSC "BSW – MANAGEMENT COMPANY OF HOLDING "BMС" BY MEANS OF THE SAP ERP SYSTEM CONTROLLING MODULE

*A.V. POTAPENKO, S.N. ASTRATOV, I.I. LAVRISH, OJSC* "*BSW – Management Company of Holding* "*BMС*"*, Zhlobin city, Gomel region, Belarus, 37, Promyshlennaya str. E-mail: asn.asu@bmz.gomel.by*

*The article reveals the process of making up the planned initial cost of finished products and detailing indirect costs on the long-range production example by means of the "Controlling" module of the SAP ERP system. The problems of displaying indirect costs for product that practically do not depend on the quantity of products produced, and calculating direct costs through a specification mechanism based on a basic material records reference book have been solved. As a solution, the key settings implementation in the system configuration and the set of planning interface programs implementation developed in the ABAP/4 programming language were used.*

*Keywords. Costs, costing, controlling, SAP ERP, cost centre, tariffs.*

*For citation. Potapenko A.V., Astratov S.N., Lavrish I.I. Making up the planned initial cost of finishrd products at OJSC "BSW – Management Company of Holding "BMС" by means of the SAP ERP system controlling module. Foundry production and metallurgy, 2023, no. 2, pp. 70–74. https://doi.org/10.21122/1683-6065-2023-2-70-74.*

Экономическая эффективность современных промышленных предприятий определяется эффективностью реализуемых процессов управления и контроля. В связи с этим возрастает роль механизмов стратегического и оперативного контроля, основанного на анализе информационных потоков, характеризующих внутреннюю среду предприятия.

В экономическом смысле понятие «контроллинг» - это управление и наблюдение. Но поскольку эффективное управление и наблюдение невозможно без постановки целей и планирования мероприятий по реализации этих целей, то контроллинг содержит комплекс задач по планированию, регулированию и наблюдению [1].

Система автоматизированного управления SAP ERP ориентирована на комплексное решение управ‑ ленческих задач для предприятий различного профиля. Контроллинг обеспечивает методическую и инструментальную базу для поддержки основных функций менеджмента: планирования, контроля, учета и анализа, а также оценки ситуации для принятия управленческих решений [2].

Менеджменту необходимо представлять текущую и прошлую производительность, а также прогнозировать будущую производительность. Именно здесь SAP-контроллинг играет важную роль. SAPконтроллинг предоставляет платформу для принятия оперативных и стратегических решений, которые сделают бизнес прибыльным. Для этого и нужен инструмент, который измеряет затраты и управленческий учет для удовлетворения потребностей руководства в отчетности, облегчает принятие управленческих решений и оптимизацию всего организационного процесса.

Модуль «Контроллинг» является частью системы учета затрат и вступает в действие при расходе материалов [3]. Все распределения затрат и другие проводки в среде контроллинга обычно не влияют на операции финансового учета. Тем не менее, есть некоторые распределения затрат, имеющие отношение к оценке в финансовом учете, которые следует отразить из-за их влияния на отчетность на конец года (отчет о прибылях и убытках). Это необходимо для согласования между контроллинговым и финансовым учетом, что требует перенос соответствующих данных из контроллинга в новую Главную Книгу (ГК) в финансовом учете. В SAP ERP модуль контроллинга включает в себя учет затрат по местам их возникновения (МВЗ), учет затрат по заказам и проектам, калькуляцию затрат, контроллинг деятельности предприятия [4]. Учет затрат по местам их возникновения представляет собой распределение затрат по переделам или подразделениям предприятия, выполняющих однородный процесс в общем процессе производства и реализации продукции [5].

Преимущества использования инструментов модуля «Контроллинг» SAP ERP подразделениями предприятия: определение слабых мест и обеспечение эффективности деятельности подразделений предприятия, оптимизация производственной программы, оптимизация процессов управления цехами и предприятием в целом.

Функция вида затрат очень важна и играет значительную роль при сверке затрат и проводок между финансовым учетом и модулем контроллинга. Вид затрат - элемент в модуле «Контроллинг», согласовывающий затраты, выручку в финансовом учете, а также первичные затраты в модуле «Контроллинг». Все расходы и доходы проходят через виды затрат между учетом финансов и контроллингом.

В SAP затраты подразделяются на две категории: прямые и косвенные.

Прямой вид затрат позволяет расходам и доходам перемещаться между Учетом финансов и контроллингом, если в Учете финансов существует соответствующий счет Главной Книги. Этот вид затрат может быть создан только в среде, где затраты и доходы существуют на счете ГК в плане счетов. Прямые производственные затраты присваиваются непосредственно носителям затрат. В основном это переменные затраты, напрямую зависящие от объема производства (например, затраты на сырье).

Косвенные затраты относятся исключительно к распределению внутренних затрат, распределению накладных расходов и др. Эти затраты не могут быть непосредственно присвоены носителям затрат (например, затраты на электроэнергию освещения помещения).

Для примера используется формирование плановой себестоимости готовой продукции ОАО «БМЗ управляющая компания холдинга «БМК» с использованием средств модуля «Контроллинг» системы SAP ERP на переделе первого сортопрокатного стана. Формирование плановых затрат полуфабрикатов для сортопрокатного производства представлено на рис. 1.

Носителем затрат в системе SAP ERP является технологический заказ.

Технология получения прямых производственных затрат реализована в системе SAP ERP при помощи механизма спецификаций, в котором прописаны нормы статей затрат на количество готовой продукции.

Работниками производственного управления (ПрУ) формируется план производства, рассчитанный на загрузку оборудования цеха-изготовителя. Данный план отталкивается от плана продаж от сбыта, учитывая потребности в заготовке вышестоящих переделов.

Компоненты нормируются на 1 т производимой продукции. Работники технического управления (ТУ), отдела главного электрика (ОГЭл), отдела главного энергетика (ОГЭн) утверждают и вводят в систему нормы для материалов-полуфабрикатов, электроэнергии и газа на технологию в спецификации материалов. В механизме спецификации также ведутся нормы на отходы (например, обрезь и окалина).

По калькулируемым группам из системы SAP ERP берутся цены на полуфабрикаты предыдущего передела из цеховой себестоимости этого передела. Цены на покупные полуфабрикаты, отходы, газ и электроэнергию ведутся отделом цен в основной записи материала. Основная запись материала содержит информацию, представленную в виде различных вкладок (ракурсов). Вкладки присвоены функциональным отделам, работающим с основными записями материалов (например, отделам закупок или учета и отчетности).

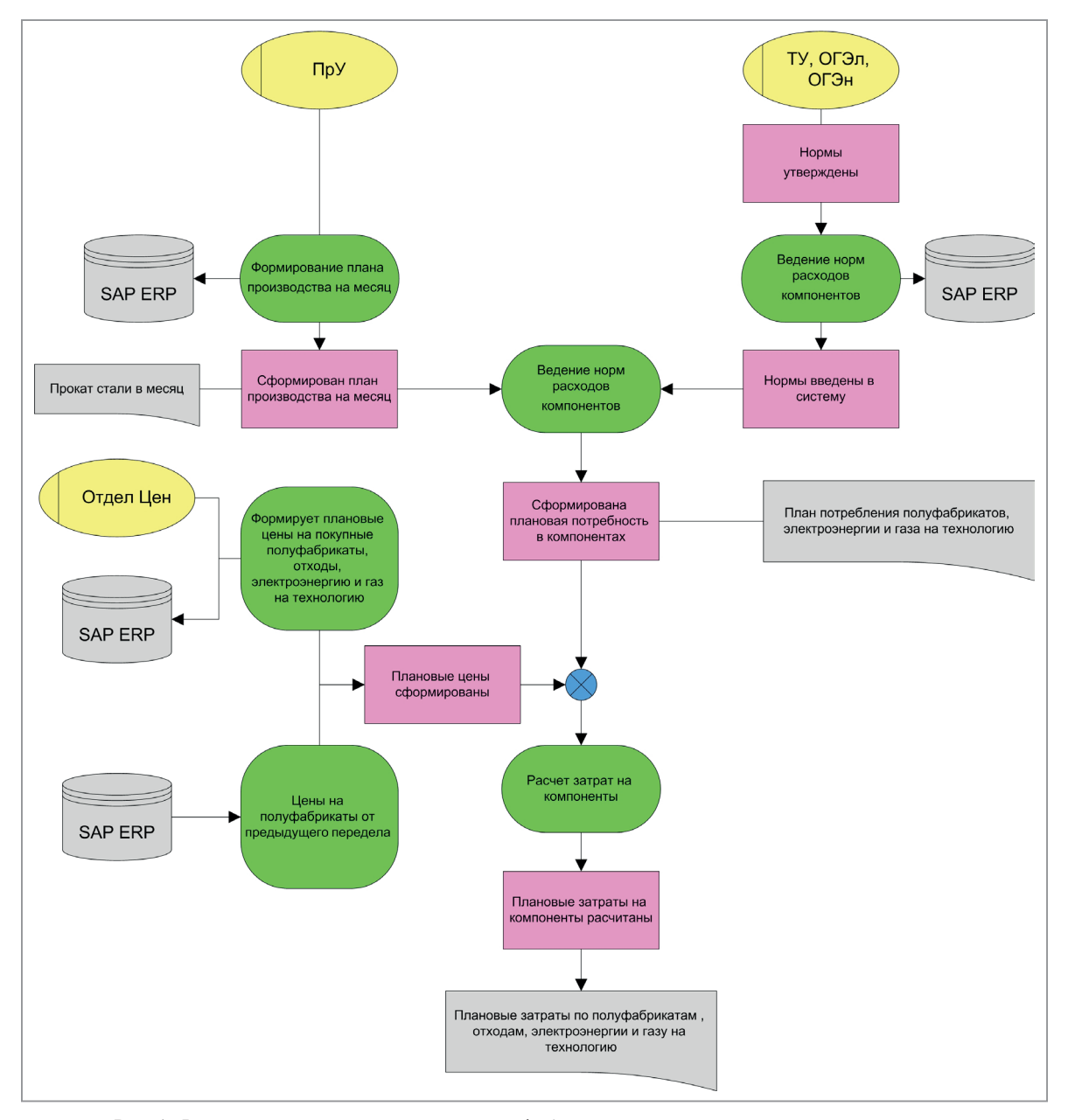

Рис. 1. Формирование плановых затрат полуфабрикатов для сортопрокатного производства

Технологический заказ содержит объем производства, следовательно, по норме расхода сырья на единицу продукции автоматически вычисляется количество прямой статьи затрат и это количество умножается на ее цену. В итоге технологический заказ собирает полную стоимость прямых затрат.

После реализации данной технологии специалисты контроллинга ОАО «БМЗ - управляющая компания холдинга БМК» подошли к задаче отображения косвенных затрат на продукте, которые, как правило, практически не зависят от количества произведенной продукции. Решение было найдено путем реализации технологии учета затрат на МВЗ и дальнейшей связи этих затрат с контроллингом затрат на продукт.

Работы, выполняющиеся определенным местом возникновения затрат, определяются видами работ. Выполненные работы, предоставляемые отправляющим МВЗ для других МВЗ или технологическим заказам, рассматриваются как потребление ресурсов данного отправляющего места возникновения затрат. Для измерения степени использования МВЗ используются объемы работ, которые оцениваются посредством тарифов перерасчета. Тарифы перерасчета можно определить при помощи планирования видов работ через форматы планирования.

К сожалению, стандартное решение планирования затрат на МВЗ создает определенные неудобства, в частности, большое количество экранов ввода, доступ к экранам из различных узлов меню, требование цикличного ввода данных, необходимость вручную разделять плановую сумму на фиксированную и переменную части. Эти неудобства были устранены, а сама работа экономистов оптимизирована и автоматизирована путем внедрения комплекса надстроечных программ-интерфейсов планирования, разработанных по запросу отдела себестоимости и анализа затрат. После обработки данных в удобных для пользователя интерфейсах происходит их дальнейшее занесение в стандартные форматы планирования при помощи программы автоматического ввода данных (ВАРІ).

Реализация связи «Контроллинг затрат на продукт» и «Учет затрат на МВЗ» выполнена посредством схем калькуляции механизмом надбавок и кредитований.

Необходимую детализацию косвенных затрат можно предоставить, используя надбавки косвенных затрат. Надбавки определяются в схемах калькуляции. Схема калькуляции содержит правила, определяющие:

базы вычислений – вид затрат (все возникающие затраты за определенный период), на который будут начисляться надбавки;

- строки подробной ведомости;
- вычисляются ли надбавки на процентной или количественной основе;
- величины ставок количественных надбавок;
- срок действия надбавки;

объекты (MB3, процесс или заказ), которые должны кредитоваться фактическими или плановыми проводками, а также вид затрат, используемый для этого (код кредитования).

Организационные единицы учета затрат по МВЗ сортопрокатного стана приведены на рис. 2.

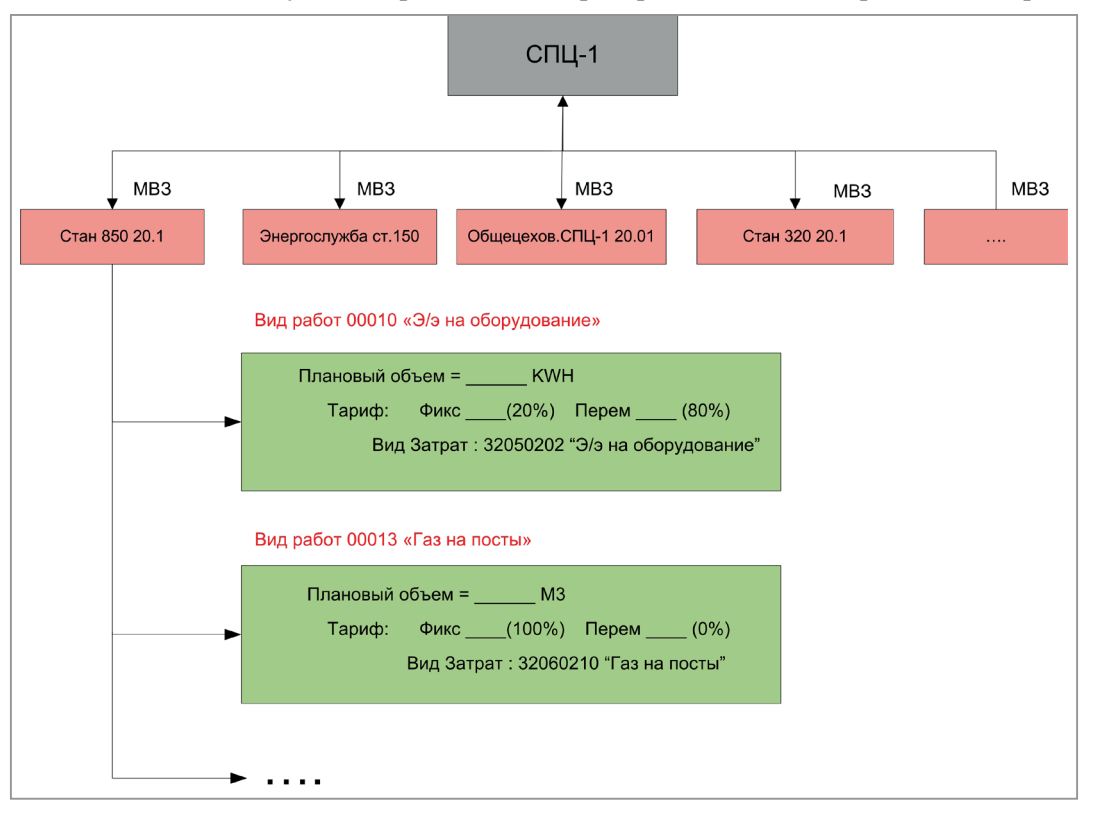

Рис. 2. Организационные единицы учета затрат по МВЗ первого сортопрокатного стана

Подробную ведомость Схемы калькуляции материала можно свести в более укрупненные элементы затрат из схемы элементов. Схема элементов передается для анализа и моделирования в Учет результатов. Данная схема представляет собой отчет о дифференциации затрат.

В настройке задается количественная надбавка - вручную вводимое число. Однако ежемесячный процесс ручного переноса сумм в надбавки из учета затрат по МВЗ становится значительно трудоемким по причине огромного количества статей косвенных затрат.

В системе SAP предусмотрены ситуации, в которых к стандартному решению может понадобиться доработка: предложив программисту возможность создания своей программы и добавления ее к стандартному решению. Программисты решили проблему ручного переноса данных при помощи создания своей программы по переносу затрат с MB3 на продукт, которую можно включить в расширение SAP (USER-EXIT), автоматически срабатывающее каждый раз при определении калькуляции материала.

Технологические заказы опираются на такие же данные, что и калькуляция. Следовательно, менеджеры предприятия пользуются возможностью оперативного доступа к разностороннему анализу себестоимости производственного плана на период планирования, используя информационную систему SAP ERP для эффективного управления.

У специалистов управления планирования и экономического анализа имеется средство управления всеми собранными затратами в виде специальных интерфейсов, в результате обработки которых данные фиксируются в информационной системе. В результате предоставляется возможность формировать комплекс отчетности за каждый месяц и с нарастанием с начала года по калькулируемым группам и в целом по цеху.

На данный момент в сортопрокатном цехе при помощи модуля «Контроллинг» системы SAP ERP осуществляется анализ и расчет как плановой, так и фактической себестоимости. Также выполняется анализ пересчета плана на фактический объем производства (план в пересчете на факт). Все перечисленные данные передаются руководству предприятия для принятия оперативного решения по управлению производством и оптимизации всего организационного процесса. Применение инструментов контроллинга позволило добиться высоких результатов в таких областях, как финансовая устойчивость, планирование, прогнозирование, повысило точность учета и обеспечило прозрачность доступа к детализированным и агрегированным данным.

## **ЛИТЕРАТУРА**

1. Литтер, Х. ПиК: Планирование и контроль: концепция контроллинга / Х. Литтер. М.: Финансы и статистика, 1997. 800 с.

2. Окунгбова, Э. Финансовый учет и контроллинг SAP ERP: управление конфигурацией и использованием / Э. Окунгбова. Нью-Йорк: Apress, 2015. 626 с.

3. Вылегжанина, А.О. Информационно-технологическое и программное обеспечение управления проектом / А.О. Вылегжанина. М.: Директ-Медиа. 2015. 429 с.

4. Люозлов, П.А. Логистика / П.А. Люозлов. Мн.: Выш. шк., 2022. 460 с.

5. Бланк, И.А. Финансовый менеджмент / И.А. Бланк. М.: Финансы и статистика, 2004. 656 с.

## **REFERENCES**

1. Ditter H. PiK: Planirovanie i kontrol': koncepcija kontrollinga [P&C: Planning and Control: The Concept of Controlling]. Moscow, Finansy i statistika Publ., 1997, 800 p.

2. Okungbova Je. Finansovyj uchet i kontrolling SAP ERP: upravlenie konfiguraciej i ispol'zovaniem [SAP ERP Financial Accounting and Controlling: Configuration and Usage Management]. New York, Apress Publ., 2015, 626 p.

3. Vylegzhanina A.O. Informacionno-tehnologicheskoe i programmnoe obespechenie upravlenija proektom [Information technology and project management software]. Moscow, Direkt-Media Publ., 2015, 429 p.

4. Drozdov P.A. Logistika [Logistics]. Minsk, Vyshjejshaja shkola Publ., 2022, 460 p.

5. Blank I.A. Finansovyj menedzhment: uchetnyj kurs [Financial Management: Accounting Course]. Moscow, Finansy i statistika Publ., 2004, 656 p.